## **Configure Microsoft 365 or Office 365 NDR settings for Vaultastic**

## Table of Contents

**[Overview](http://docs.mithi.com/#overview)** 

Steps to configure journaling recipient for [non-delivery](http://docs.mithi.com/#steps-to-configure-journaling-recipient-for-non-delivery-reports) reports

## **Overview**

Configure Microsoft 365 or Office 365 NDR settings to specify the alternate recipient for non-delivery reports. If a journal report can't be delivered to the journaling mailbox specified in a journal rule, the non-delivery reports in Office 365 are queued in Exchange Online for some time.

You are not allowed to define journal rules if NDR setting is disabled or the email id is not assigned to receive nondelivery reports.

Note:

Any mail sent to the address used for undeliverable journal reports won't be journaled and won't honor transport and mailbox rules settings. It's recommended that you create a dedicated mailbox for undeliverable journal reports.

## Steps to configure journaling recipient for non-delivery reports

Log in to the Microsoft 365 or Office 365 admin interface using valid admin credentials.

Search for and **navigate to the Admin Center**

Access the **Exchange Admin Center**

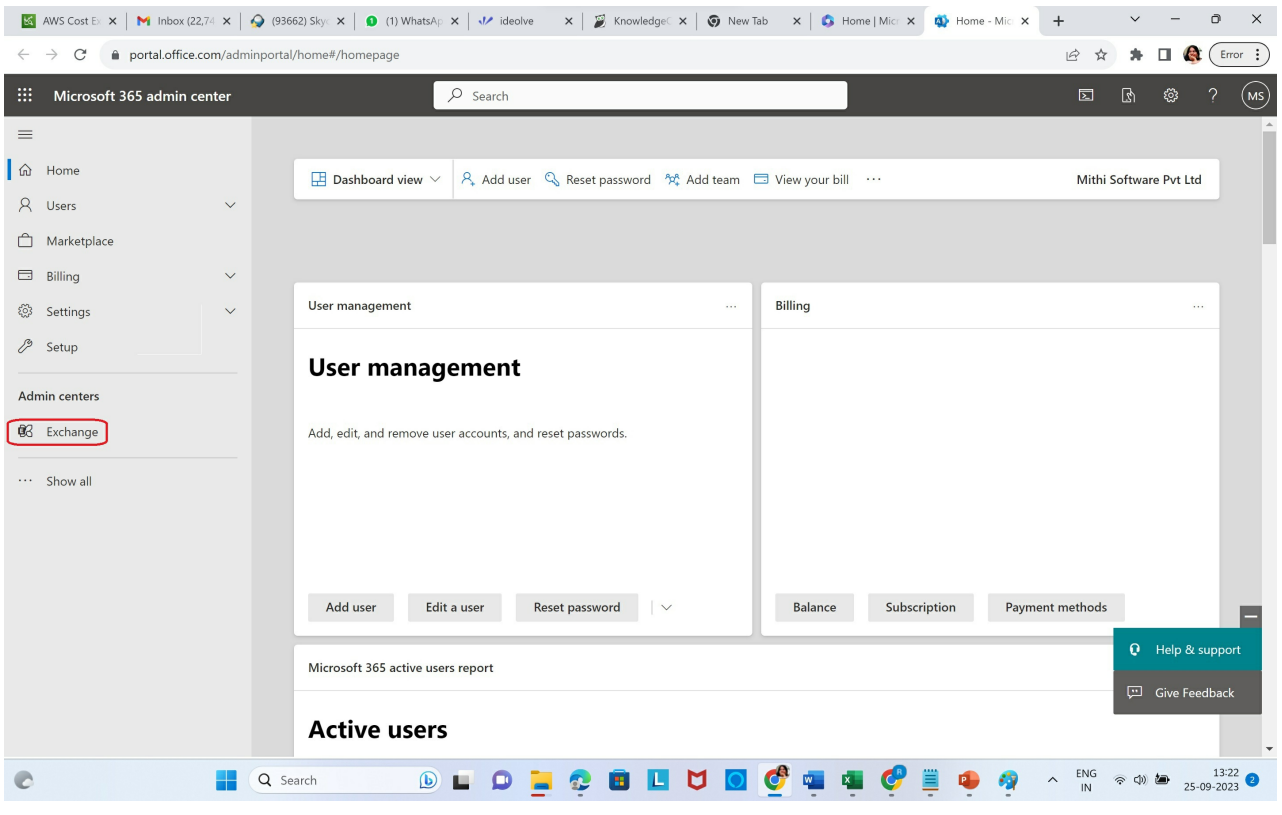

In the **Other Features** section, click on the **current location link** for **Journal Rules**

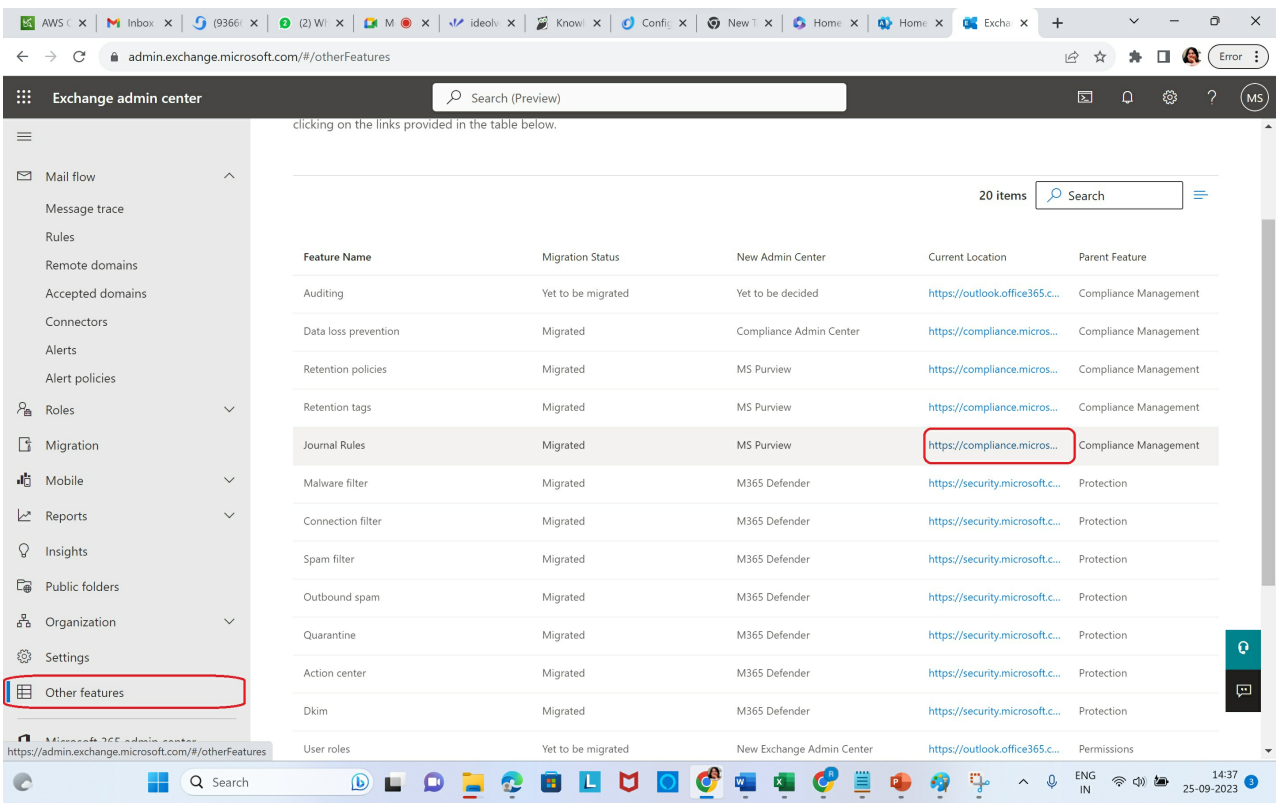

Navigate to the **Journal rules** tab.

In the top right corner, click on the **Settings**

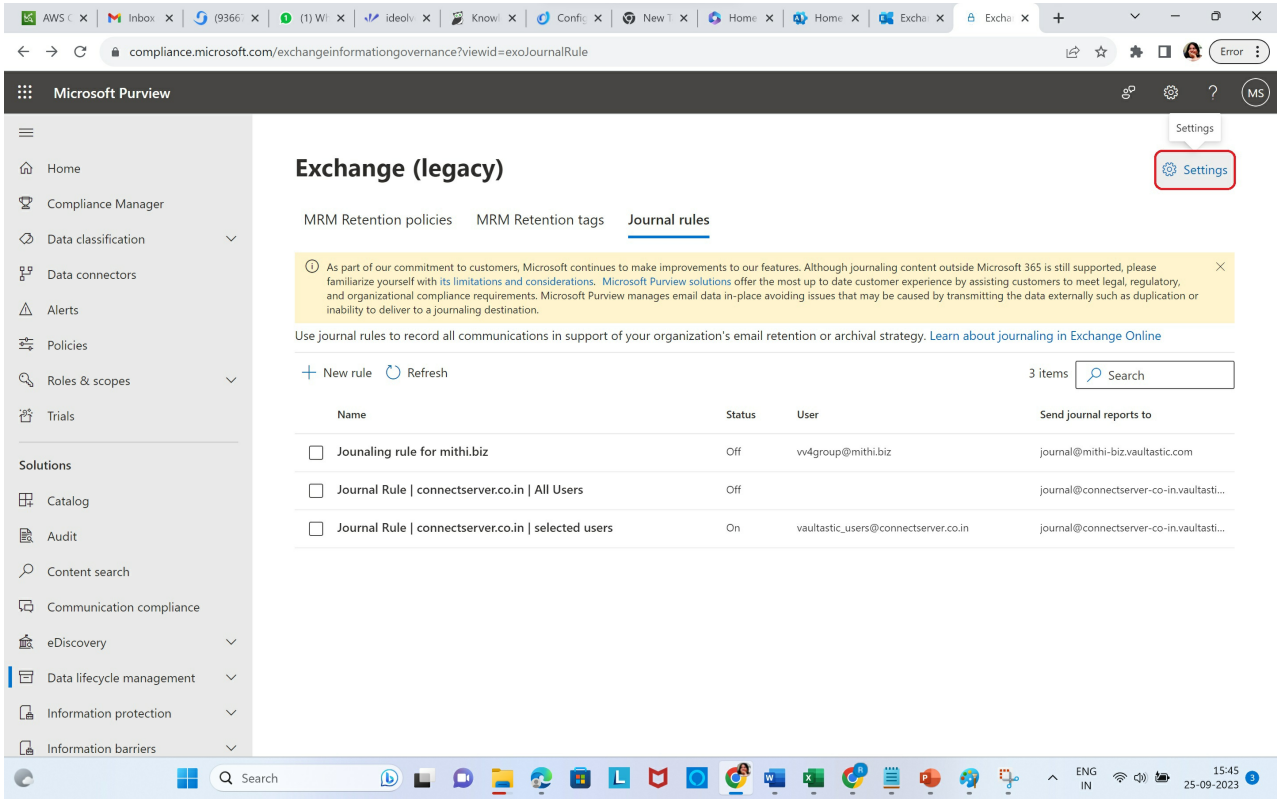

Specify an email id to be used to receive the **Undeliverable reports**. **Save** the changes

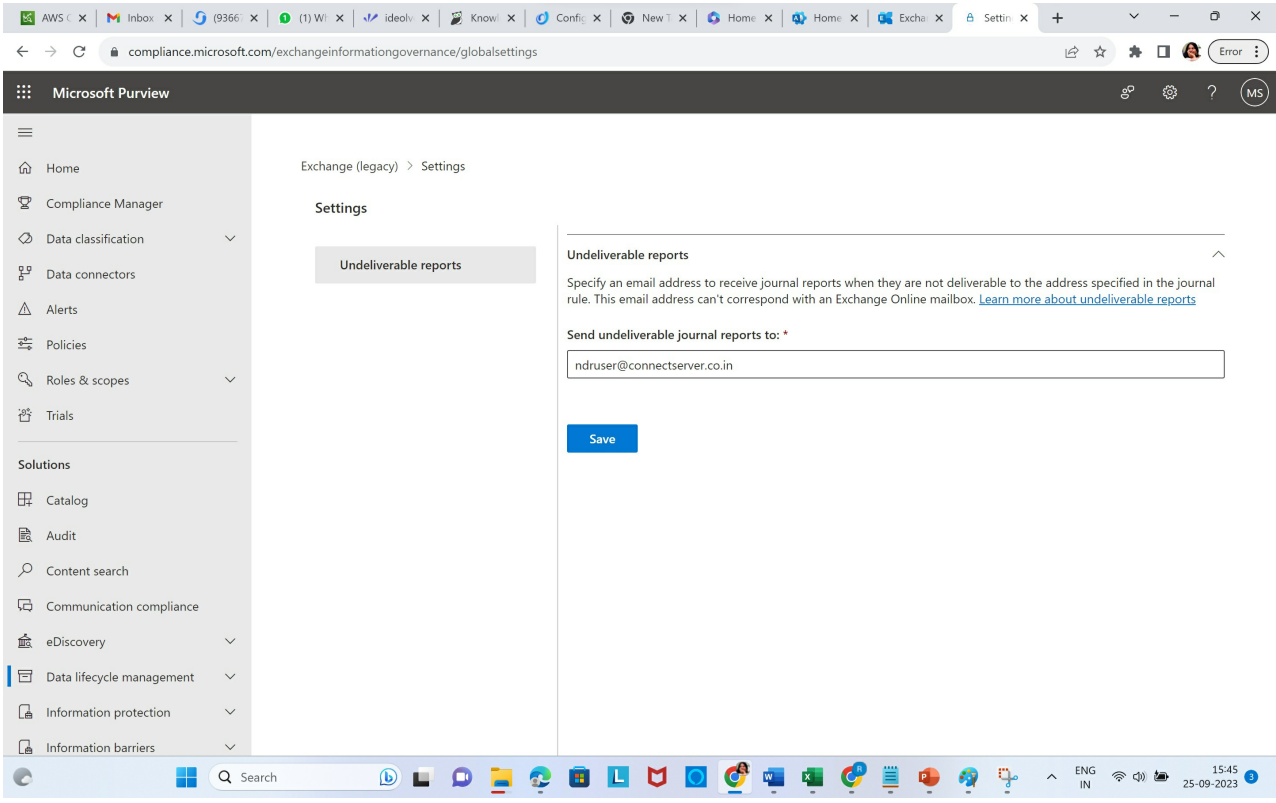